# **Microsoft PowerPoint 365 Essentials**

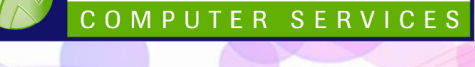

**WALL TO WALL** 

Duration: **1 Day** Course Code: **PPT365E**

*This course is designed to introduce a large selection of Multimedia Elements to allow students to create exciting, attention grabbing PowerPoint Presentations for screen and printed usage right and includes adding Animations, Sound, Video and Slide Transitions.*

#### **Learning Outcomes**

By the end of this course students will be able work with a variety of multimedia elements including tables, images, video, sound and animation.

# **Prerequisites**

This course is designed for students with little or no knowledge of PowerPoint. Basic computer awareness, keyboard and mouse skills are essential.

# **Getting Started**

- Starting PowerPoint
- Understanding the Interface
- PowerPoint Screen Views
- ◼ Opening Existing Presentations
- ◼ Navigating Presentations
- PowerPoint Help

# **Creating a Presentation**

- Planning a Presentation
- ◼ Understand Slides and Placeholders
- Creating a New Presentation
- Presentation Screen Ratios
- Changing the Slide Size
- Saving a New Presentation
- Adding new Slides
- ◼ Modifying a Placeholder
- Cut, Copy & Paste
- Working with Bullet Points

# **Formatting Text**

- **Text Selection Techniques**
- Using Text Autofit
- Using Format Painter
- Modifying Text Appearance
- ◼ Modifying Paragraph Settings

# **Slide Design Options**

- The Design Ribbon
- Changing Slide Size and Orientation
- Understanding Themes
- Applying a Theme
- Creating Custom Themes
- Modifying Backgrounds
- ◼ Changing Slide Layouts
- **Reusing Slides**

## **Slide Content Types**

- The Insert Ribbon Tab
- ◼ Working with Tables
- Formatting Tables
- Inserting Graphics and Illustrations
- Modifying Graphics
- Inserting Pictures from File
- Using Online Pictures
- Formatting Images
- Working with Drawing Shapes
- Modifying Drawing Objects
- Creating and Using Links
- Adding Text Boxes
- Text Box Options
- Inserting Word Art
- Creating Headers/Footers
- ◼ Adjusting Header/Footer Settings
- Inserting Video and Audio
- Video Editing Options
- Linking to Online Video

#### **Working with Slide Masters**

- The Importance of the Slide Master
- Slide Master Types
- Editing Slide Master Settings

## **Slide Transitions and Animation**

- Applying Slide Transitions
- Different Transition Effects
- Animating Text and Objects
- Animation Options and Effects
- The Animation Pane
- Creating Motion Path Animations
- Editing a Custom Motion Path

## **Running Slide Shows**

- Using Slide Show View
- Advance Slide Show Settings
- Customising Slide Timings
- Slide Show Preview Menu
- Adding Ink Annotations
- Screen/Navigation Options
- Adding Rehearsed Slide Timings

## **Review and Proofing**

- The Review Tab
- Proofing your Presentation
- Using Auto Correct
- ◼ Additional Proofing Options

#### **Working with Templates**

Using Presentation Templates

# **Effective Presentation Delivery**

Planning, Preparing and Presenting Tips

#### **Printing your Presentation**

- Print, Print Preview
- Printing Options and Settings

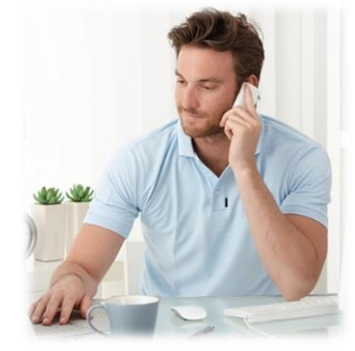

Wall to Wall Computer Services Ph: (02) 9967 0006 Fax: (02) 9967 0299 *Internet: [www.computercourses.com.au](http://www.computercourses.com.au/)*